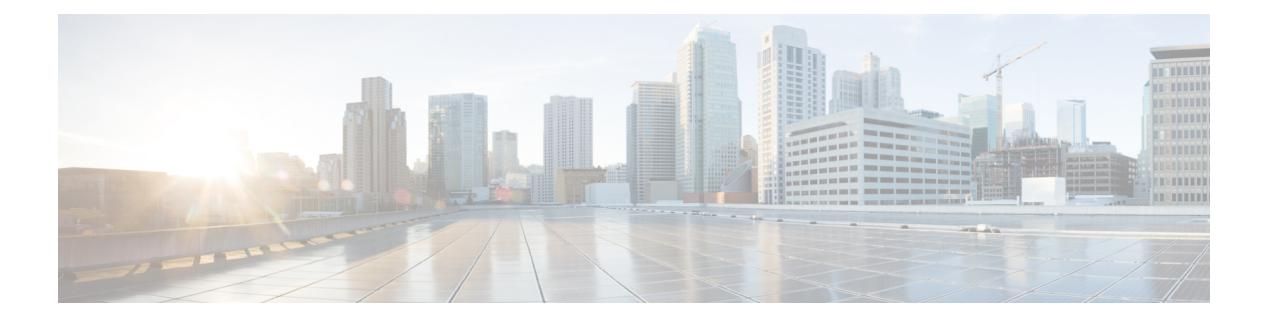

# 『**Configuring TAP Aggregation and MPLS Stripping**』

この章では、Cisco NX-OS デバイスで TAP アグリゲーションおよび MPLS ストリッピングを 設定する方法について説明します。

この章は、次の項で構成されています。

- TAP [アグリゲーションについて](#page-0-0) (1 ページ)
- MPLS [ストリッピングについて](#page-3-0) (4 ページ)
- TAP [アグリゲーションの設定](#page-5-0) (6 ページ)
- TAP [アグリゲーションの設定の確認](#page-9-0) (10 ページ)
- TAP [アグリゲーションの設定例](#page-9-1) (10 ページ)
- MPLS [ストリッピングの設定](#page-10-0) (11 ページ)
- MPLS [ストリッピング設定の確認](#page-14-0) (15 ページ)
- MPLS ストリッピング [カウンタおよびラベル](#page-15-0) エントリのクリア (16 ページ)
- MPLS [ストリッピングの設定例](#page-16-0) (17 ページ)
- [その他の参考資料](#page-16-1) (17 ページ)

## <span id="page-0-0"></span>**TAP** アグリゲーションについて

### ネットワーク **TAP**

さまざまなメソッドを使用して、パケットをモニタできます。1 つのメソッドでは、物理ハー ドウェア テスト アクセス ポイント (TAP) が使用されます。

ネットワーク タップは、ネットワークを通過するデータへの直接インライン アクセスが可能 なので、トラフィックのモニターリングに非常に役立ちます。多くの場合、サードパーティが ネットワーク内の 2 ポイント間のトラフィックをモニタします。ポイント A と B の間のネッ トワークが物理ケーブルで構成されている場合、ネットワーク TAP がこのモニタリングを実 現する最良の方法になります。ネットワークTAPには、少なくとも3つのポート(Aポート、 Bポート、およびモニタポート)があります。AポートとBポートの間に挿入されるTAPは、

すべてのトラフィックをスムーズに通過させますが、同じデータをそのモニタ ポートにもコ ピーするため、サード パーティがリッスンできるようになります。

TAP には次の利点があります。

- 全二重データ伝送を処理可能。
- 目立たず、ネットワークによって検出されることがなく、物理または論理アドレッシング が不要
- 一部の TAP は、分散 TAP を構築する機能のあるフル インライン パワーをサポート

ネットワークのエッジまたは仮想エッジにおけるサーバー間データ通信に対する可視性を確保 しようとする場合、またはネットワークのインターネット エッジで侵入防御システム(IPS) アプライアンスにトラフィックのコピーを提供する場合でも、ネットワーク TAP は、環境内 のほぼすべての場所で使用できます。ただし、大規模環境にネットワークタップを導入する場 合、多くのコストがかかり、運用の複雑さが増し、ケーブル配線の問題が生じます。

### **TAP** アグリゲーション

TAP アグリゲーションは、データ センターのタスクのモニタリングとトラブルシューティン グに役立つ代替ソリューションです。複数のテスト アクセス ポイント(TAP)の集約を許可 し、複数のモニタリング システムに接続するようにデバイスを指定することで機能します。 タップ アグリゲーション スイッチは、監視する必要があるパケットを処理するネットワーク ファブリック内の特定のポイントにすべてのモニターリング デバイスをリンクします。

タップ アグリゲーション スイッチ ソリューションでは、Cisco Nexus 9000 シリーズ スイッチ は、パケットのモニターリングに都合の良い、ネットワーク内のさまざまなポイントに接続さ れます。各ネットワーク要素から、スイッチド ポート アナライザ (SPAN) または光 TAP を 使用して、このTAP]アグリゲーションスイッチにトラフィックフローを直接送信できます。 TAP アグリゲーション スイッチ自体は、ネットワーク ファブリック内のイベントをモニタす るために使用されるすべての分析ツールに直接接続されます。これらのモニタリングデバイス には、リモートモニタリング(RMON)プローブ、アプリケーションファイアウォール、IPS デバイス、およびパケット スニファ ツールが含まれます。

特定のトラフィックをフィルタリングして1つ以上のツールにリダイレクトするようにTAPア グリゲーションスイッチを設定できます。トラフィックを複数のインターフェイスにリダイレ クトするために、マルチキャスト グループがスイッチの内部で作成され、リダイレクト リス トの一部であるインターフェイスがメンバー ポートとして追加されます。リダイレクト アク ションを持つアクセス コントロール リスト(ACL)ポリシーがインターフェイスに適用され ると、作成された内部マルチキャスト グループに ACL ルールに一致するトラフィックがリダ イレクトされます。

### **TAP** 集約の注意事項と制約事項

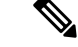

スケールの情報については、リリース特定の『*Cisco Nexus 9000 Series NX-OS Verified Scalability Guide*』を参照してください。 (注)

TAP アグリゲーションに関する注意事項と制約事項は次のとおりです。

- TAP アグリゲーション:
	- •すべての Cisco Nexus 9300 シリーズ スイッチおよび 3164Q、31128PQ、3232C と 3264Q スイッチでサポートされます。
	- 100G ポートでサポートされます。
	- スイッチ ポートおよび入力方向でのみサポートされます。
	- Cisco Nexus 9200、9300、および 9300-EX シリーズ スイッチの UDF ベースの一致で IPv4 ACL をサポートします。
- Cisco NX-OS リリース 9.2(1) 以降、MPLS タグに基づく TAP アグリゲーション フィルタ は、次の Cisco Nexus プラットフォーム スイッチでサポートされています。
	- 9700-EX および 9700-FX ライン カードを搭載した Cisco Nexus 9000 プラットフォーム スイッチ。
	- Cisco Nexus 9200 プラットフォーム スイッチ。
	- Cisco Nexus 9300 プラットフォーム スイッチ。
	- Cisco Nexus 9500 スイッチ。
- 次のCisco Nexusシリーズスイッチ、ラインカードおよびファブリックモジュールでは、 MPLS タグでの TAP アグリゲーション フィルタはサポートされていません。

表 **<sup>1</sup> : Cisco Nexus 9000** シリーズ スイッチ

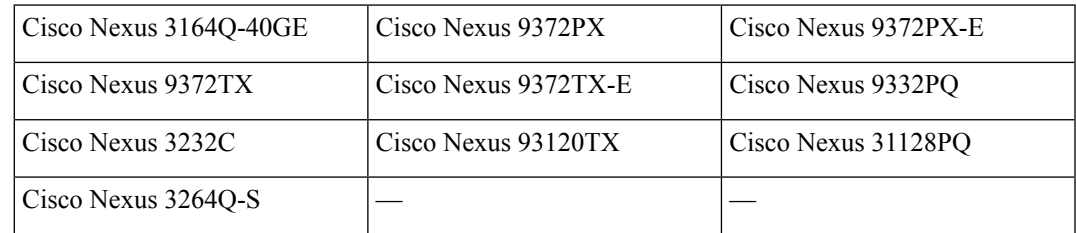

表 **2 : Cisco Nexus 9500** シリーズ ラインカードおよびファブリック モジュール

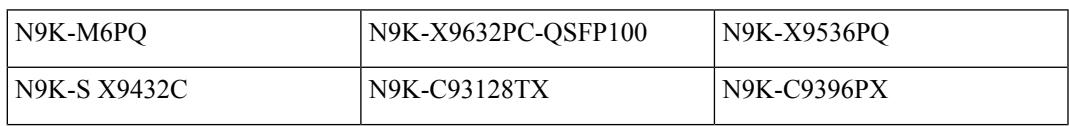

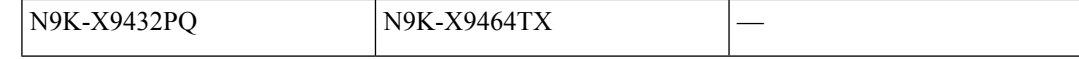

- Cisco Nexus 9700-EX および 9700-FX ライン カードは、IPv4、IPv6、および MAC ACL に よる TAP アグリゲーションをサポートします。
- レイヤ 2 インターフェイスのみが TAP アグリゲーション ポリシーをサポートします。レ イヤ3インターフェイスにポリシーを設定できますが、そのポリシーは機能しなくなりま す。
- •リダイレクトポートは、送信元 (TAP) ポートと同じ VLAN の一部である必要がありま す。
- 各ルールは、1 つの固有の一致基準とのみ関連付ける必要があります。
- TAP アグリゲーション ポリシー用インターフェイスのリストを入力する場合は、スペー スではなくカンマでエントリを区切る必要があります。たとえば、port-channel50、 ethernet1/12、port-channel20 などです。
- ポリシーにターゲット インターフェイスを指定する場合、簡略版ではなく、完全なイン ターフェイスタイプを入力する必要があります。たとえば、**eth1/1**の代わりに**ethernet1/1** を入力し、**po50** の代わりに **port-channel50** を入力します。
- *tcp-option-length* と *VLAN ID* フィルタを同時に使用する HTTP 要求はサポートされていま せん。両方のフィルタを同時に設定すると、ACEに対するトラフィック照合が機能しない 場合があります。
- Cisco NX-OS リリース 10.2(1)F 以降では、TAP アグリゲーション機能はライセンス付与さ れており、関連する CLI を設定する前に、機能の TAP アグリゲーションを設定する必要 があります。ただし、TAP アグリゲーションに依存する CLI の使用が以前の設定で見つ かった場合、この機能は sysmgr の ISSU インフラ変換フェーズ中に自動生成されます。こ の機能は、すべての Cisco Nexus 9000 シリーズ スイッチでサポートされています。ライセ ンスの詳細については、 『ポリシー ガイドを使用する *Cisco Nexus 9000 NX-OS* スマート ライセンシング』を参照してください。

## <span id="page-3-0"></span>**MPLS** ストリッピングについて

Cisco Nexus 9000 シリーズ スイッチの入力ポートは、さまざまなマルチプロトコル ラベル ス イッチング (MPLS) パケット タイプを受信します。MPLS ネットワークの各データ パケット には、1 つ以上のラベル ヘッダーがあります。これらのパケットはリダイレクト アクセス コ ントロール リスト(ACL)に基づいてリダイレクトされます。

ラベルは、Forwarding Equivalence Class (FEC) を特定するために使用される短い4バイトの固 定長のローカルで有効な識別子です。特定のパケットに設定されているラベルは、そのパケッ トが割り当てられている FEC を表します。次のコンポーネントがあります。

- Label:ラベルの値(非構造化)、20 ビット
- Exp:試験的使用、3 ビット、現在、サービス クラス(CoS)フィールドとして使用
- S:スタックの一番下、1 ビット
- TTL:存続可能時間、8 ビット

一部の MPLS ラベルは、レイヤ 2 ヘッダとレイヤ 3 ヘッダの間に適用されます。これらのラベ ルの場合、ヘッダとデータは標準バイト オフセットに配置されません。標準のネットワーク モニタリングツールでは、このトラフィックのモニタリングと分析はできません。標準のネッ トワーク モニタリング ツールでこのトラフィックをモニタリングできるようにするには、単 一ラベルのパケットから MPLS ラベル ヘッダーを削除して、T キャッシュ デバイスにリダイ レクトします。

複数のラベル ヘッダーがある MPLS パケットは、MPLS ヘッダーが削除されずに、ディープ パケット インスペクション(DPI)デバイスに送信されます。

### **MPLS** ストリッピングに関する注意事項と制限事項

 $\mathscr{D}_{\mathscr{A}}^{\mathscr{A}}$ 

スケールの情報については、リリース特定の『*Cisco Nexus 9000 Series NX-OS Verified Scalability Guide*』を参照してください。 (注)

MPLS ストリッピングに関する注意事項と制約事項は次のとおりです。

- Cisco Nexus 9700-EX および 9700-FX ライン カードは、MPLS ストリッピングをサポート していません。
- Cisco Nexus 9000-FX2 スイッチ (N9K-C93216TC-FX2、N9K-C93240YC-FX2、 N9K-C93360YC-FX2、N9K-C9336C-FX2)は、EoMPLSカプセル化タイプのMPLSストリッ ピングをサポートしていません。ただし、IPoMPLSストリップはサポートされています。
- MPLS ストリッピングを有効にする前に、すべてのレイヤ 3 および vPC 機能を無効にしま す。
- スタティック MPLS、MPLS セグメント ルーティング、および MPLS ストリッピングを同 時に有効にすることはできません。
- MPLS ストリッピングに関係する入力インターフェイスで、TAP 集約が有効になっている 必要があります。
- 目的の宛先にパケットを転送するためには、入力インターフェイスのリダイレクト アク ションを使用してタップ アグリゲーション ACL を設定する必要があります。
- システムでは 1 つのタップ ACL のみサポートされます。
- 削除されたパケットが出力される出力インターフェイスは、許可 VLAN としての VLAN 1 が存在するインターフェイスである必要があります。出力インターフェイスは、デフォ ルトですべての VLAN が許可されるトランクとして設定することを推奨します。
- MPLS ストリッピング パケットの場合、ポートチャネル ロード バランシングがサポート されます。
- レイヤ 3 ヘッダー ベースのハッシュおよびレイヤ 4 ヘッダー ベースのハッシュはサポー トされていますが、レイヤ 2 ヘッダー ベースのハッシュはサポートされていません。
- MPLS ストリッピング中、着信 VLAN は維持されません。
- Cisco Nexus 9200、9300-EX、および9300-FX プラットフォーム スイッチは、リダイレクト ポートから送信されるパケットへの VLAN のタギングをサポートします。入力/出力ポー トは、イーサネットまたはポート チャネルのいずれかです。VLAN タグは、着信ポート 設定から取得されます。入力インターフェイスの新しいACLを、インターフェイスVLAN 値とは異なる VLAN 値に関連付けないでください。
- 一意のリダイレクト ポート リストを持つすべての ACE(特定の VLAN に関連付けられた ACL の下で)に対して、ハードウェアエントリを割り当てます。現在のACE 数のハード ウェア制限は 50 で、50 を超える ACE を設定することはできません。
- MPLS ストリップは、MPLS ラベル スタックのレイヤ 3 パケットでのみサポートされま す。
- MPLS ストリップは、疑似回線または VPLS ではサポートされません。

## <span id="page-5-0"></span>**TAP** アグリゲーションの設定

### ライン カードの **TAP** 集約のイネーブル化

Cisco NX-OS リリース 7.0(3)I7(2) 以降では、9700-EX および 9700-FX ライン カードを備えた Cisco Nexus 9500 プラットフォーム スイッチの TAP 集約を有効にできます。

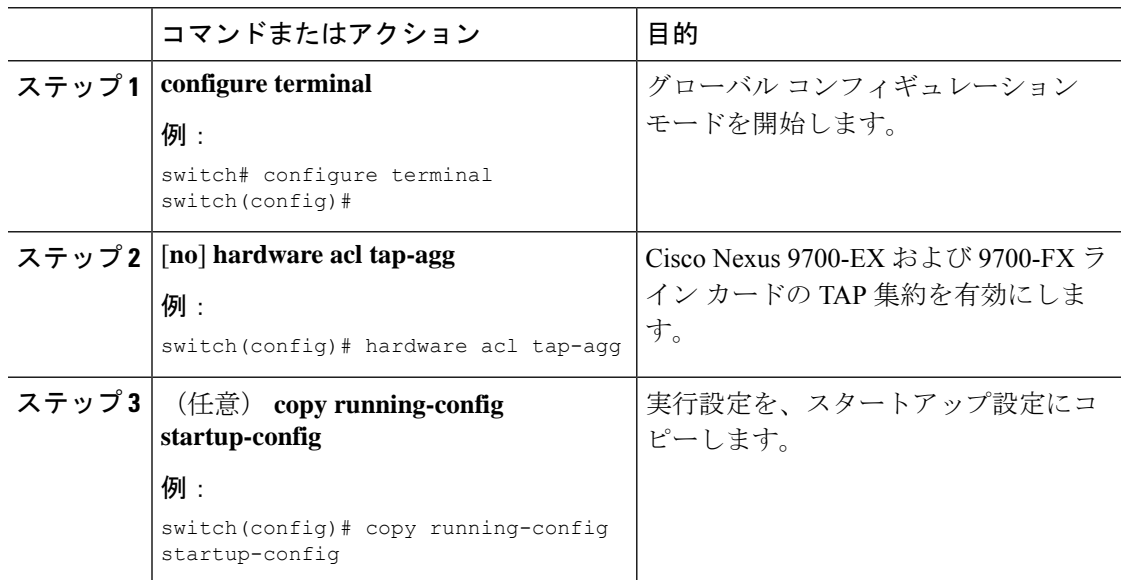

### **TAP** 集約ポリシーの設定

IP アクセス コントロール リスト (ACL) または MAC ACL で、TAP アグリゲーション ポリ シーを設定できます。

#### 始める前に

IPv4 ポート ACL または MAC ポート ACL 用の ACL TCAM のリージョン サイズは、**hardware access-list tcam region**{*ifacl* | *mac-ifacl*} コマンドを使用して設定する必要があります。**hardware access-list team regionipv6-ifcal** コマンドを使用して、IPv6 ポート ACL の ACL TCAM リージョ ン サイズを設定します。

詳細については、『Cisco Nexus 9000 シリーズ NX-OS [セキュリティの設定ガイド』](http://www.cisco.com/c/en/us/td/docs/switches/datacenter/nexus9000/sw/7-x/security/configuration/guide/b_Cisco_Nexus_9000_Series_NX-OS_Security_Configuration_Guide_7x.html)の「ACL TCAM リージョン サイズの設定」を参照してください。

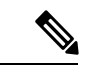

(注)

デフォルトでは、ifacl と mac-ifacl の両方の領域サイズはゼロです。TAP 集約をサポートする には、ifacl または mac-ifacl リージョンに十分なエントリを割り当てる必要があります。

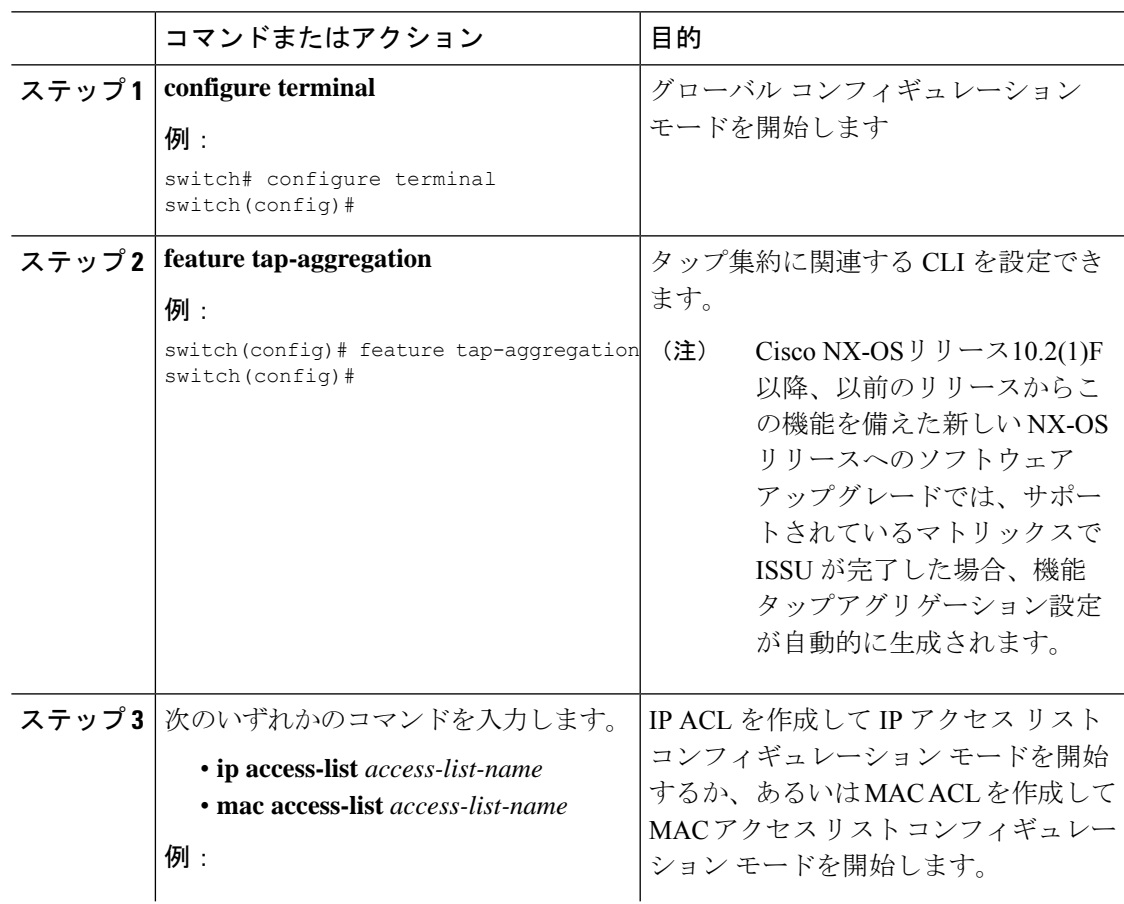

 $\mathbf I$ 

I

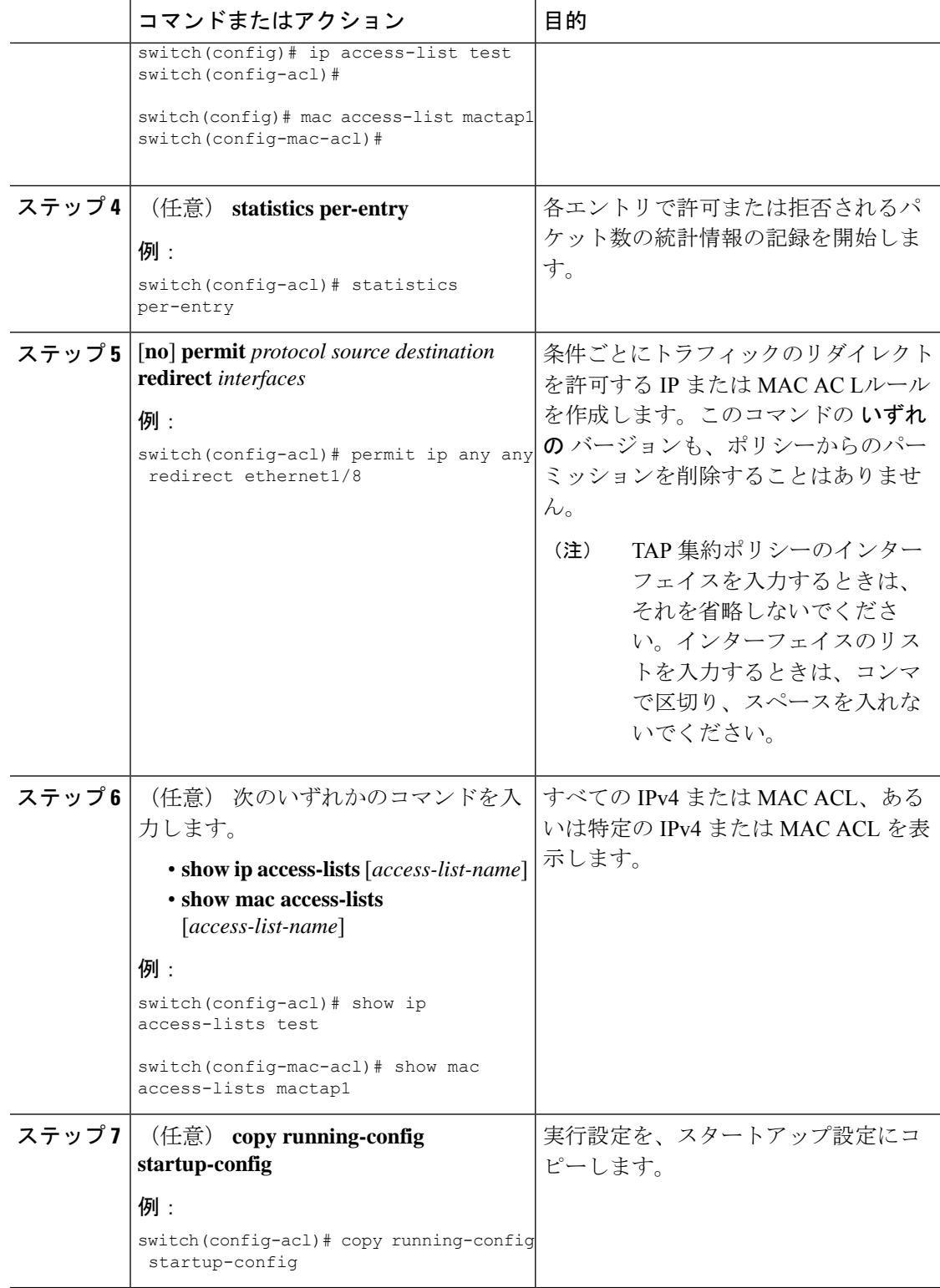

 $\mathbf I$ 

## <span id="page-8-0"></span>**TAP** アグリゲーション ポリシーのインターフェイスへのアタッチ

TAP アグリゲーションで設定された ACL をレイヤ 2 インターフェイスに適用できます。

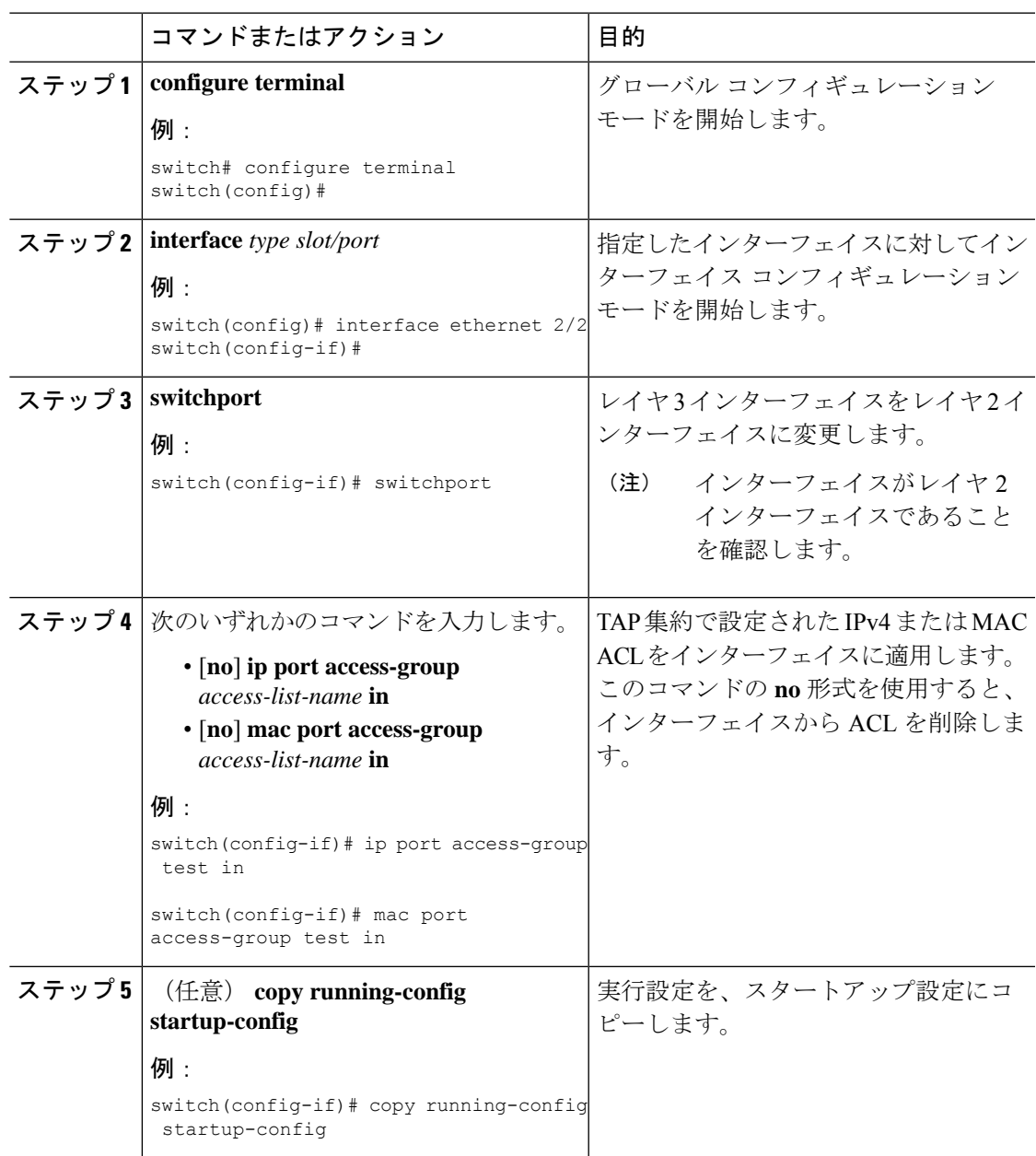

## <span id="page-9-0"></span>**TAP** アグリゲーションの設定の確認

TAP アグリゲーションの設定情報を表示するには、次のいずれかの作業を行います。

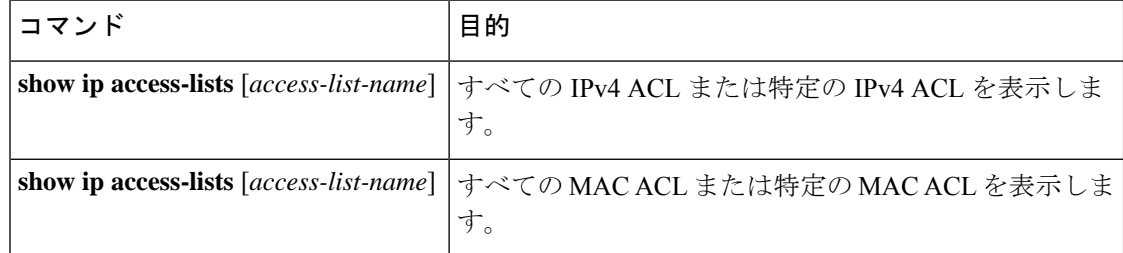

## <span id="page-9-1"></span>**TAP** アグリゲーションの設定例

次に、IPv4 ACL で TAP アグリゲーション ポリシーを設定する例を示します。

```
switch# configure terminal
switch(config)# feature tap-aggregation
switch(config)# ip access-list test
switch(config-acl)# 10 deny ip 100.1.1/24 any
switch(config-acl)# 20 permit tcp any eq www any redirect port-channel4
switch(config-acl)# 30 permit ip any any redirect
Ethernet1/1,Ethernet1/2,port-channel7,port-channel8,Ethernet1/12,Ethernet1/13
switch(config-acl)# show ip access-lists test
IP access list test
        10 deny ip 100.1.1/24 any
        20 permit tcp any eq www any redirect port-channel4
        30 permit ip any any redirect
Ethernet1/1,Ethernet1/2,port-channel7,port-channel8,Ethernet1/12,Ethernet1/13
```
次に、MAC ACL で TAP アグリゲーション ポリシーを設定する例を示します。

```
switch# configure terminal
switch(config)# feature tap-aggregation
switch(config)# mac access-list mactap1
switch(config-mac-acl)# 10 permit any any 0x86dd redirect port-channel1
switch(config-mac-acl)# show mac access-lists mactap1
MAC access list mactap1
        10 permit any any 0x86dd redirect port-channel1
```
次に、TAP アグリゲーション ポリシーをレイヤ 2 インターフェイスにアタッチする例を示し ます。

```
switch# configure terminal
switch(config)# interface ethernet 1/2
switch(config-if)# ip port access-group test in
switch(config-if)#
```
## <span id="page-10-0"></span>**MPLS** ストリッピングの設定

### **MPLS** ストリッピングの有効化

MPLS ストリッピングをグローバルに有効にできます。

#### 始める前に

MPLS ストリッピングを有効にする前に、すべてのレイヤ 3 および vPC 機能を無効にします。

**mode tap-aggregation** コマンドを使用して、TAP アグリゲーション ポリシーを含む ACL をレ イヤ 2 インターフェイスまたはポート チャネルにアタッチします。詳細については、[TAP](#page-8-0) ア グリゲーション [ポリシーのインターフェイスへのアタッチ](#page-8-0) (9 ページ)を参照してくださ い。

#### 手順

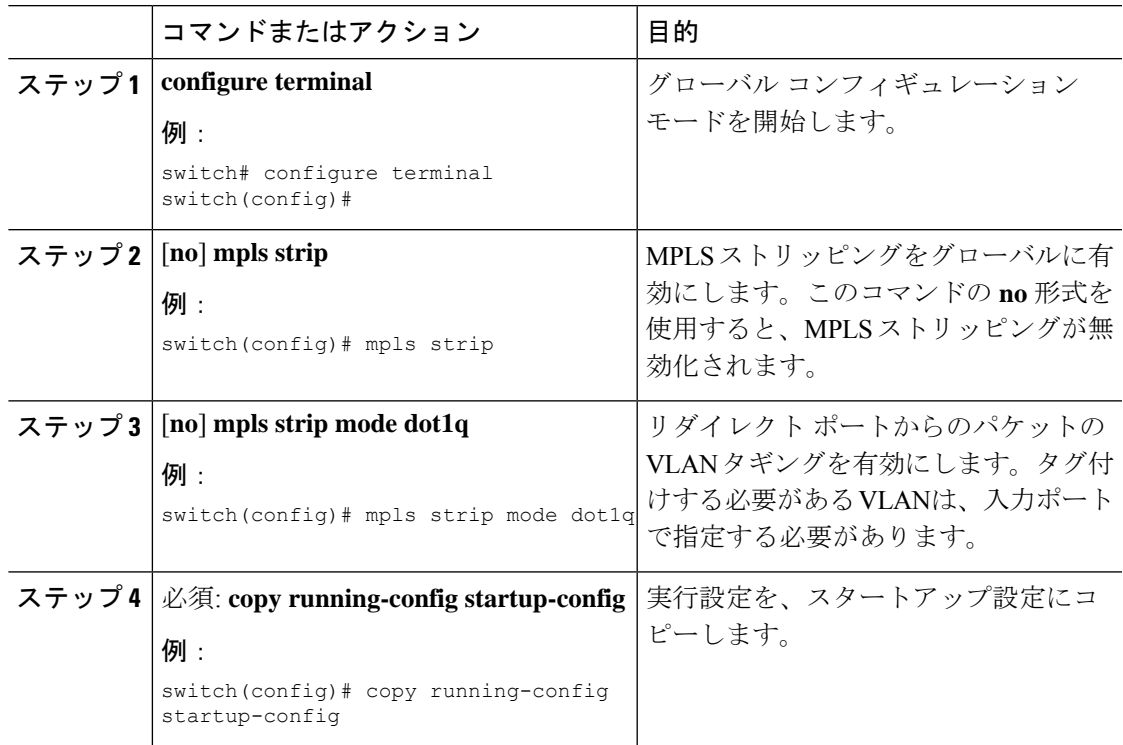

### **VLAN** タグの着信ポートの設定

VLAN タグは、着信ポート設定から取得されます。入力/出力ポートは、イーサネットまたは ポート チャネルのいずれかです。

 $\overline{\phantom{a}}$ 

I

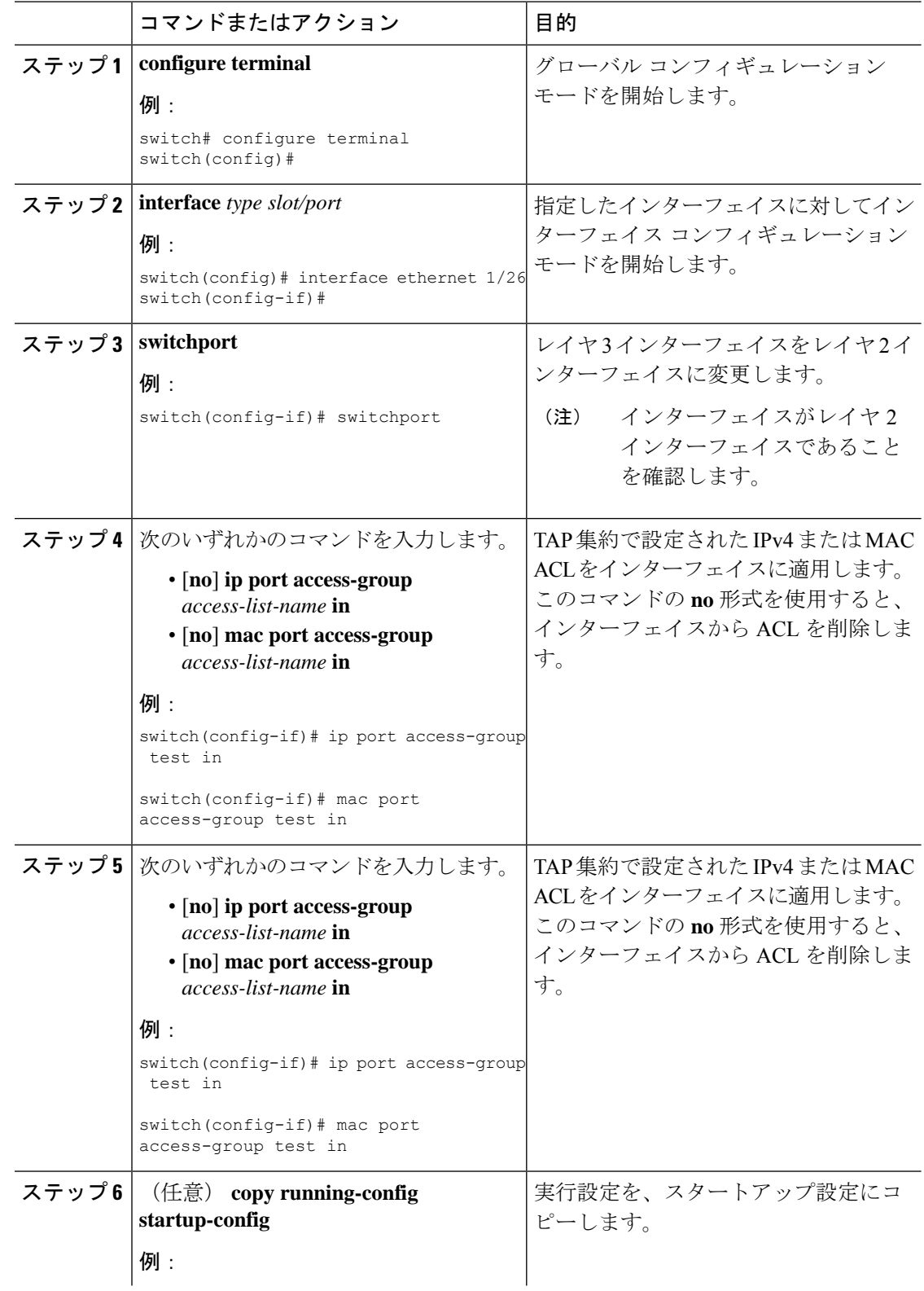

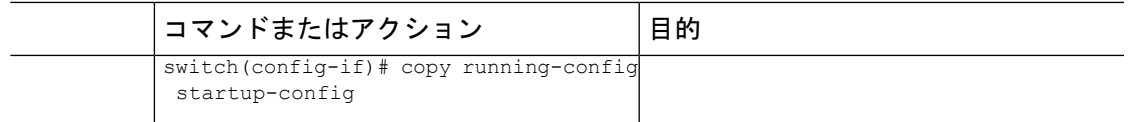

### **MPLS** ラベルの追加と削除

デバイスは、フレームが TAP インターフェイスで不明なラベルを受信するたびにラベルを動 的に学習できます。また、スタティック MPLS ラベルを追加または削除できます。

#### 始める前に

TAPアグリゲーションポリシーを設定してインターフェイスへアタッチする詳細については、 『*Cisco Nexus 9000 Series NX-OS System Management Configuration Guide*』を参照してください。

目的の宛先にパケットを転送するためには、入力インターフェイスのリダイレクトアクション を使用してタップ アグリゲーション ACL を設定する必要があります。

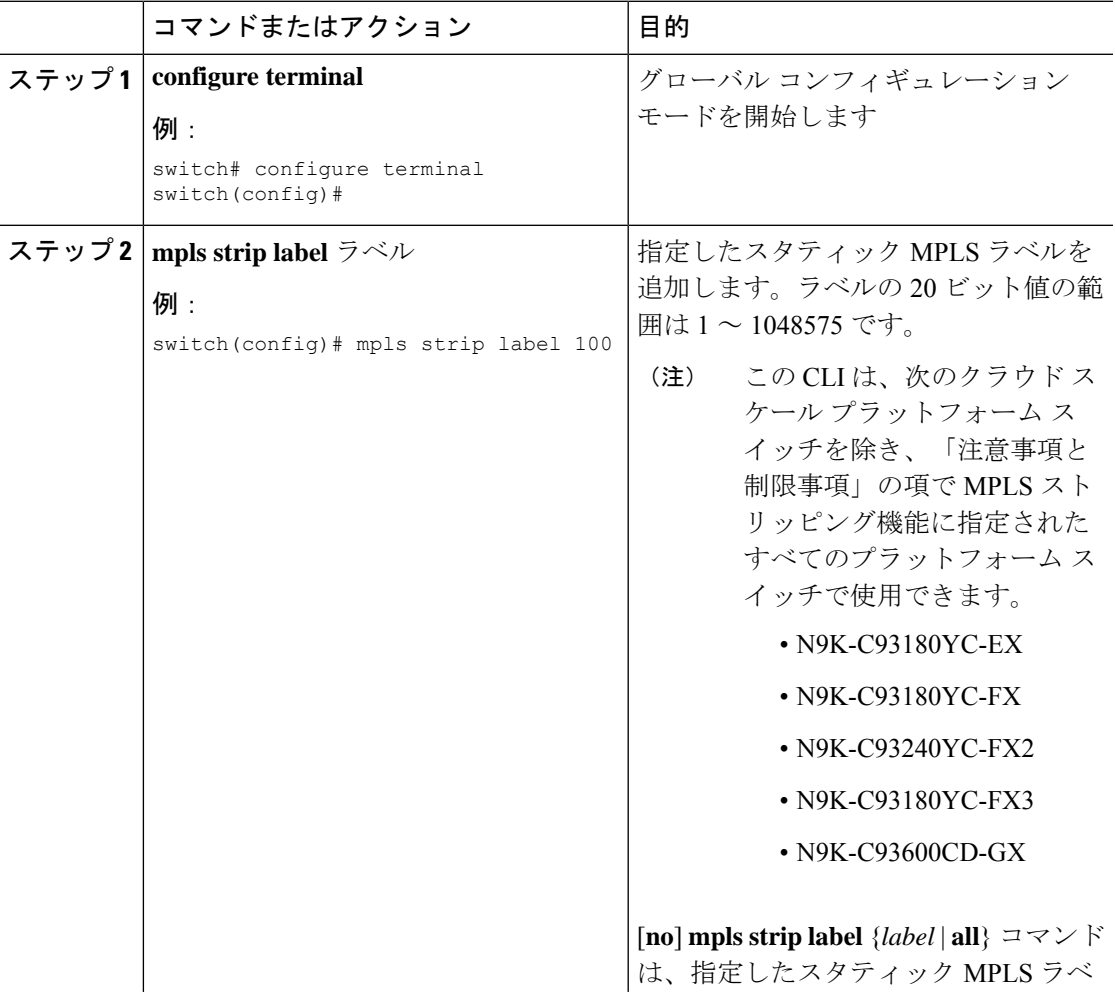

ı

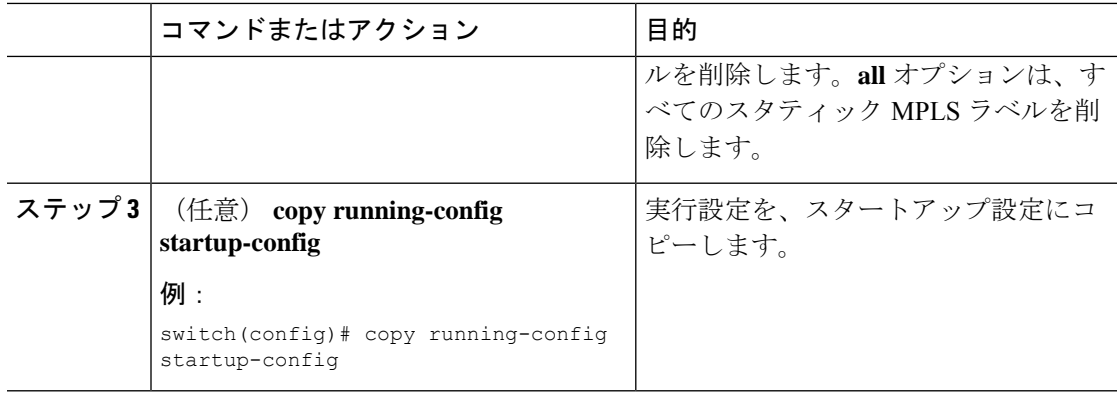

## 宛先 **MAC** アドレスの設定

削除された出力フレームの宛先 MAC アドレスを設定できます。

#### 手順

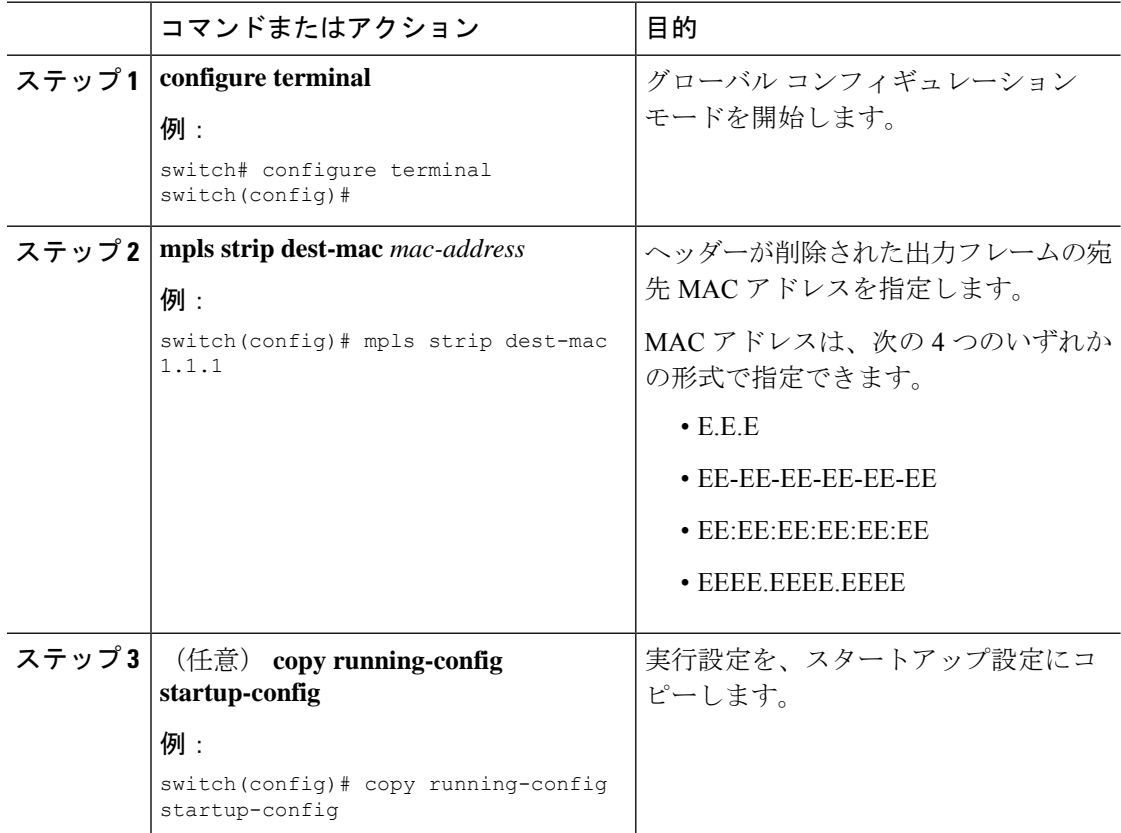

## **MPLS** ラベル エージングの設定

使用されていないダイナミック MPLS ラベルがエージ アウトする時間を定義できます。

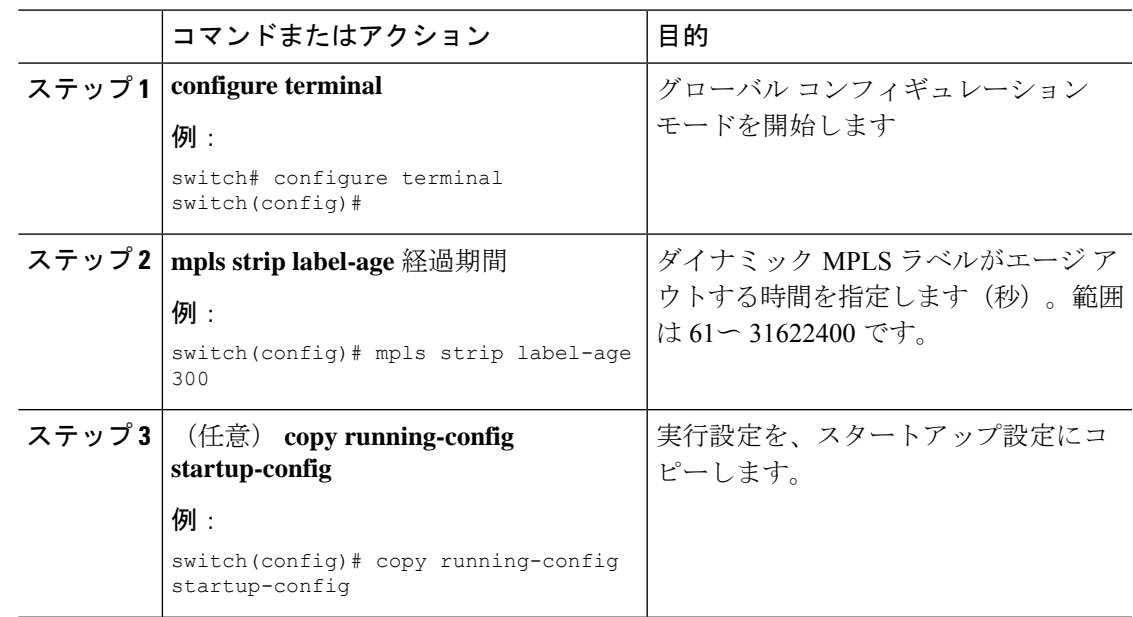

手順

# <span id="page-14-0"></span>**MPLS** ストリッピング設定の確認

MPLS ストリッピングの設定を表示するには、次のいずれかの作業を行います。

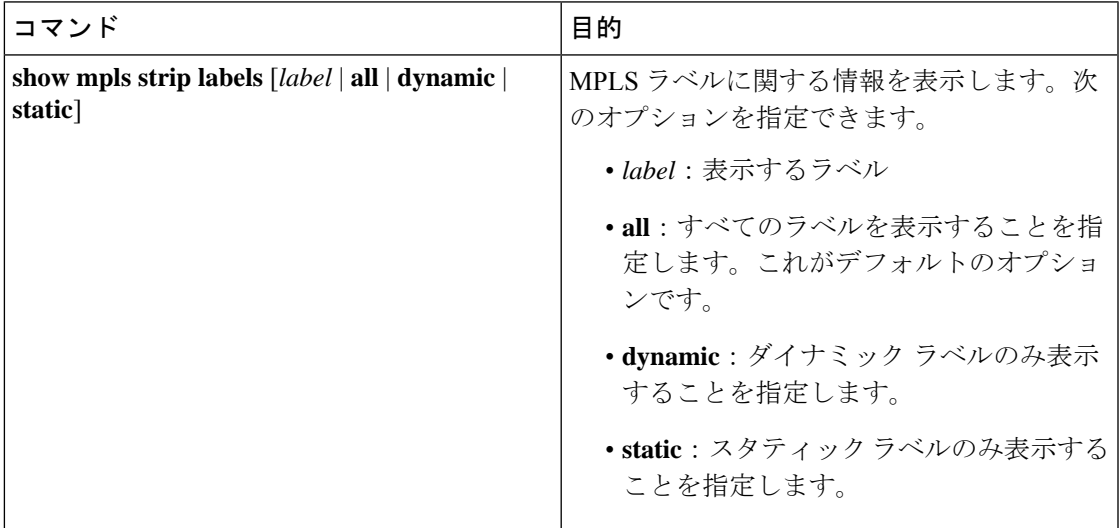

次に、すべての MPLS ラベルを表示する例を示します。

```
switch# show mpls strip labels
MPLS Strip Labels:
    Total : 3005<br>Static : 5
    Static
Legend: * - Static Label
    Interface - where label was first learned
    Idle-Age - Seconds since last use
```
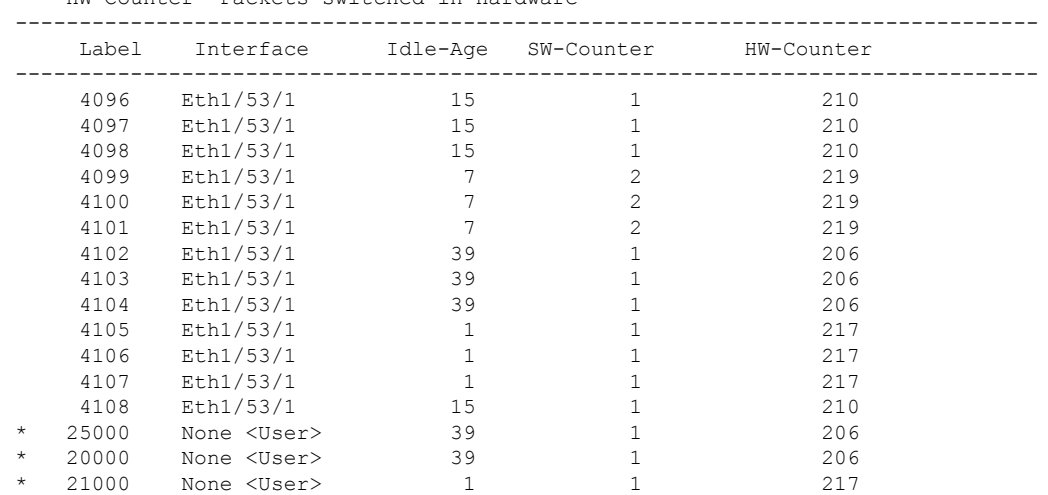

SW-Counter- Packets received in Software HW-Counter- Packets switched in Hardware

次に、スタティック MPLS ラベルのみ表示する例を示します。

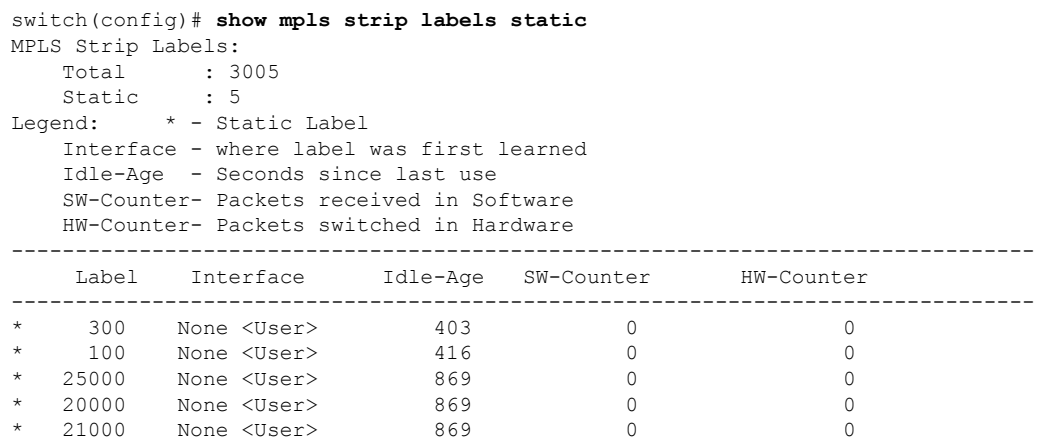

# <span id="page-15-0"></span>**MPLS** ストリッピング カウンタおよびラベル エントリの クリア

MPLS ストリッピング カウンタとラベル エントリをクリアするには、次の作業を行います。

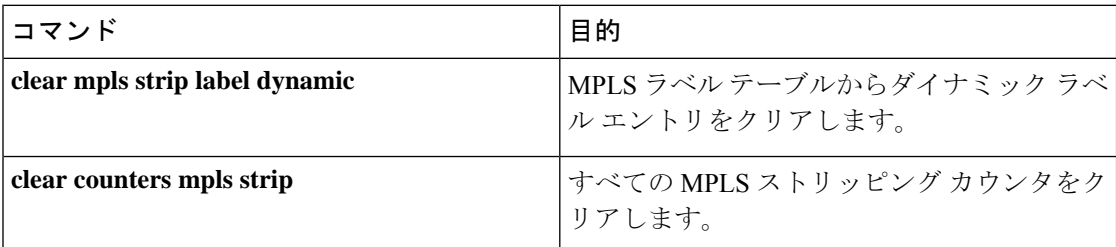

次に、すべての MPLS ストリッピング カウンタをクリアする例を示します。

П

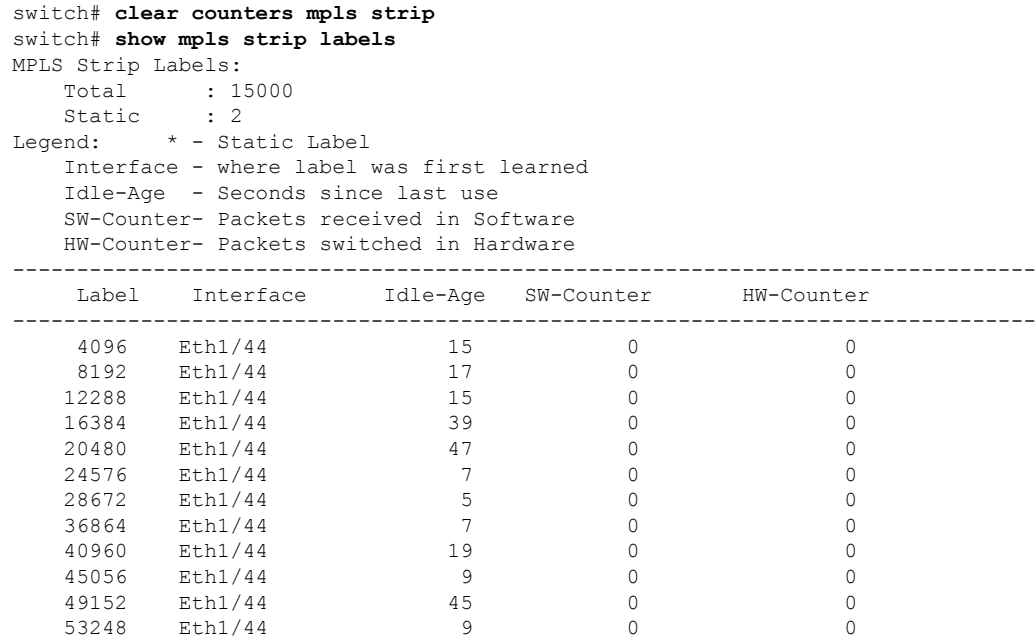

## <span id="page-16-0"></span>**MPLS** ストリッピングの設定例

次に、スタティック MPLS ラベルを追加する例を示します。

```
switch# configure terminal
switch(config)# mpls strip label 100
switch(config)# mpls strip label 200
switch(config)# mpls strip label 300
```
## <span id="page-16-1"></span>その他の参考資料

### 関連資料

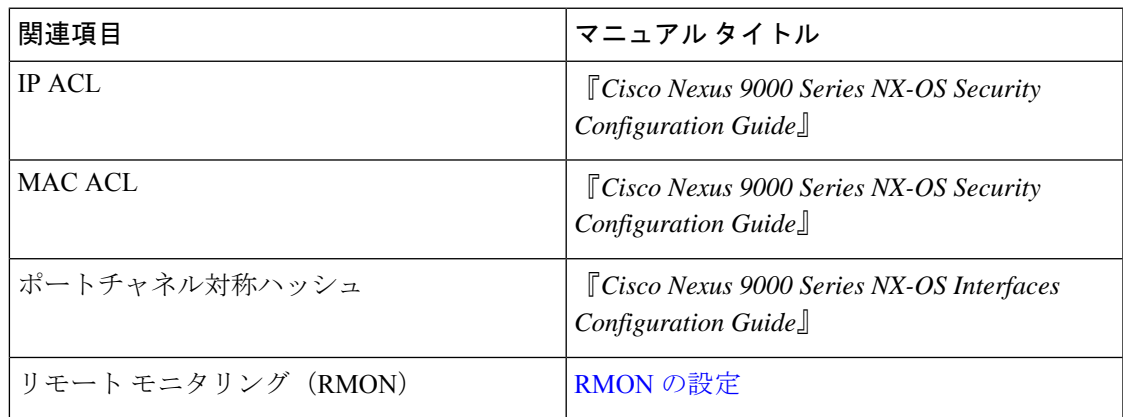

 $\mathbf I$ 

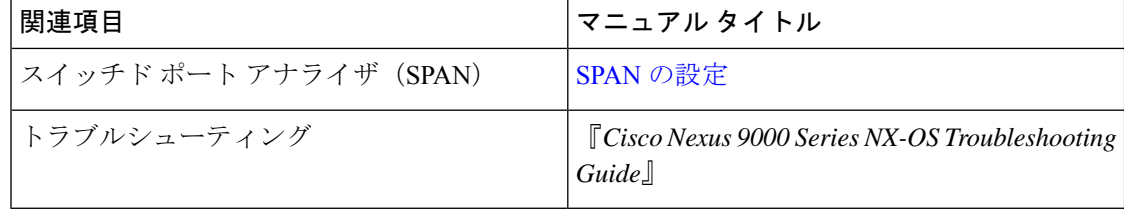